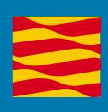

# Manual de usuario

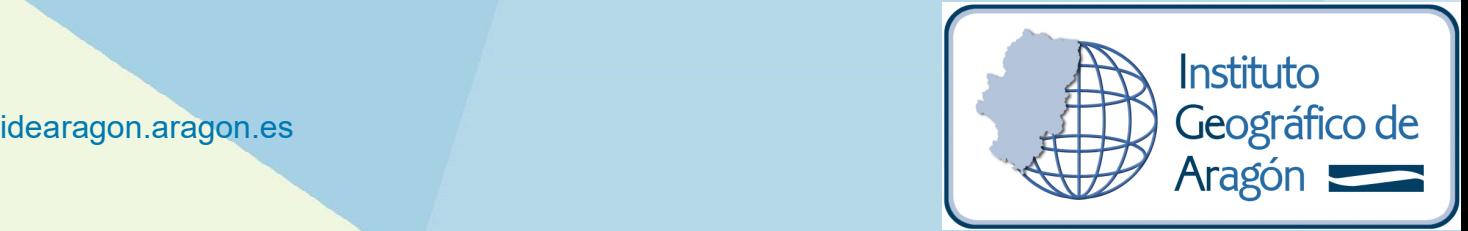

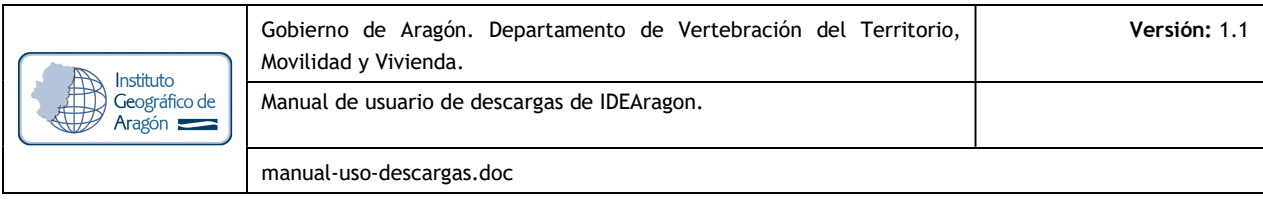

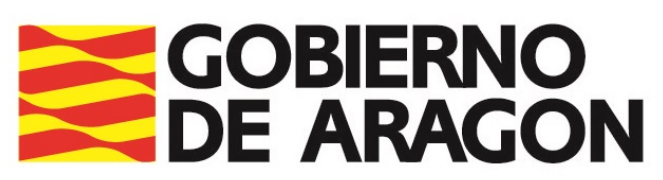

Departamento de Vertebración del Territorio, Movilidad y Vivienda

## Manual de usuario

## Descargas

## IDEAragon

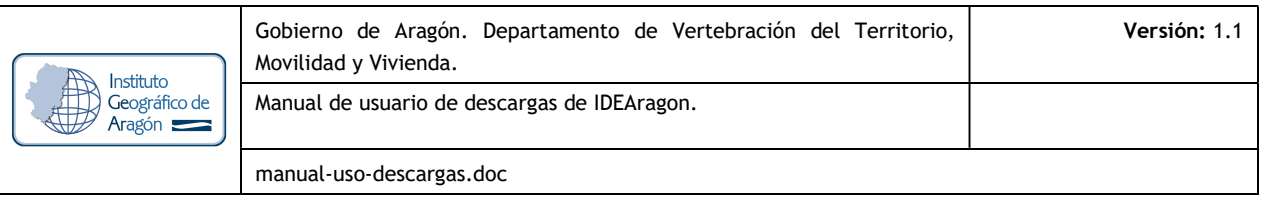

#### REGISTRO DE CAMBIOS EN EL DOCUMENTO

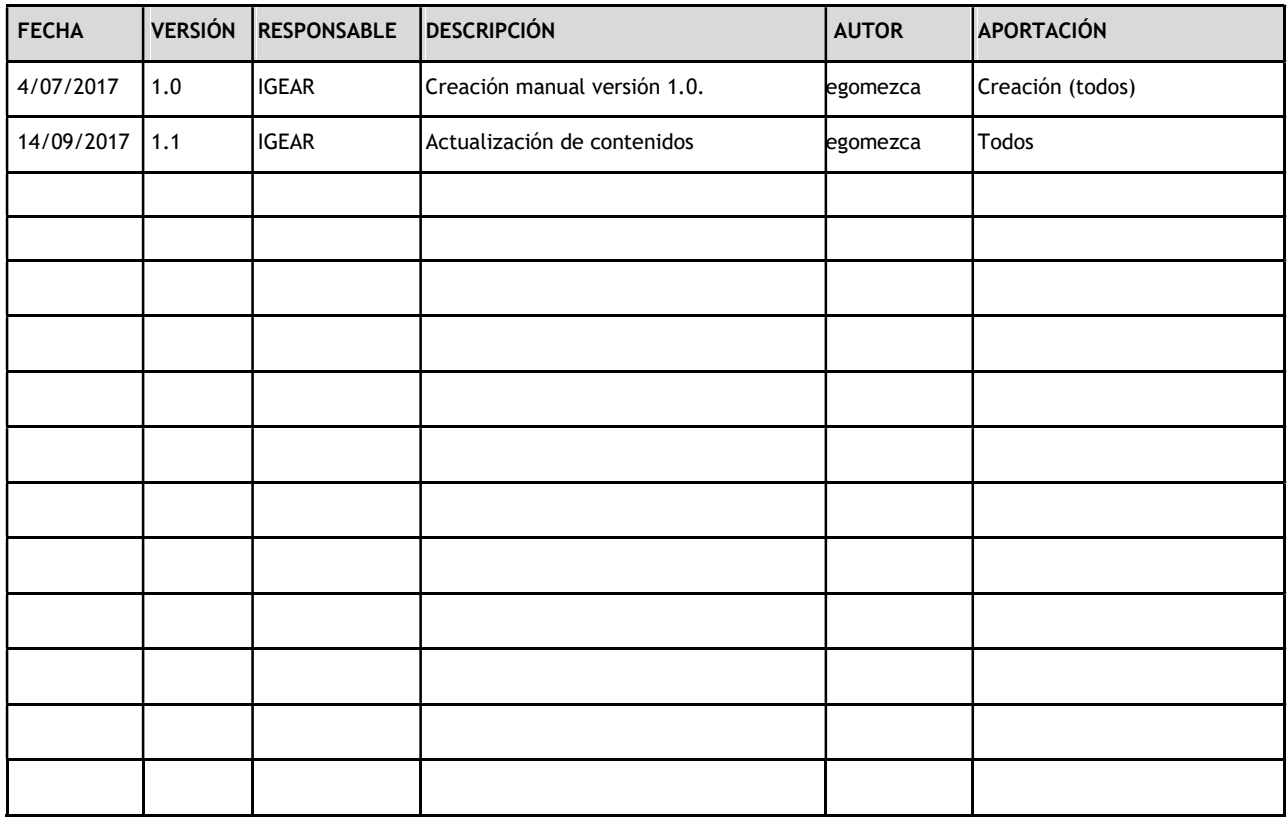

#### LISTA DE DISTRIBUCIÓN

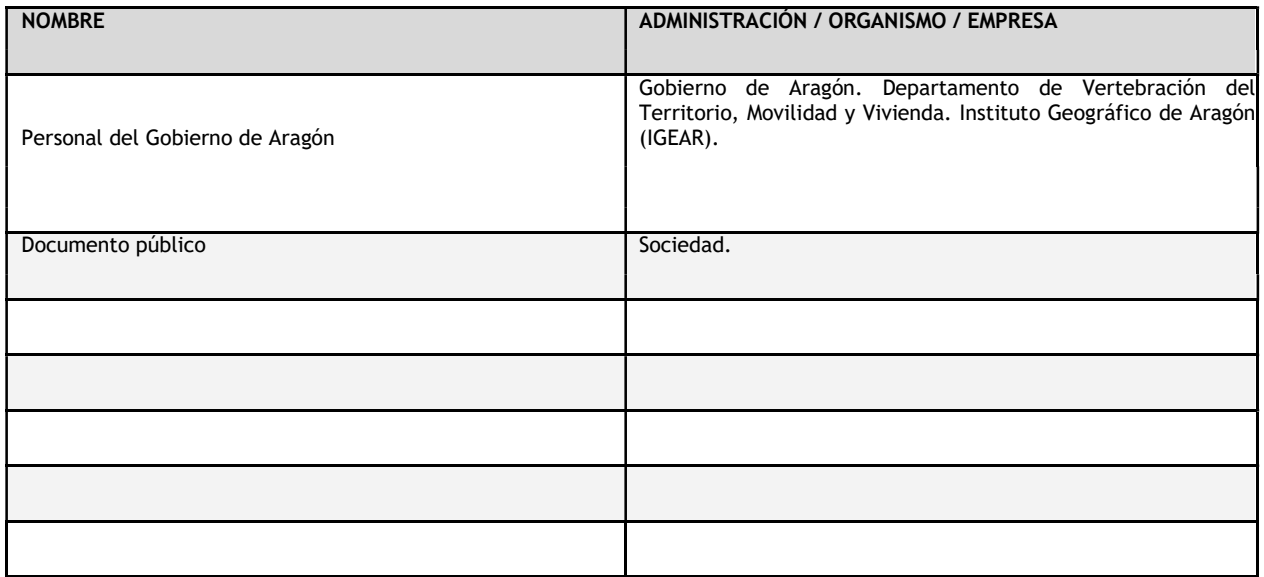

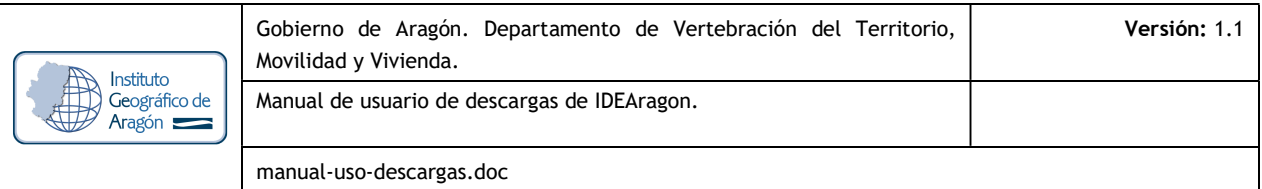

#### TABLA DE CONTENIDOS

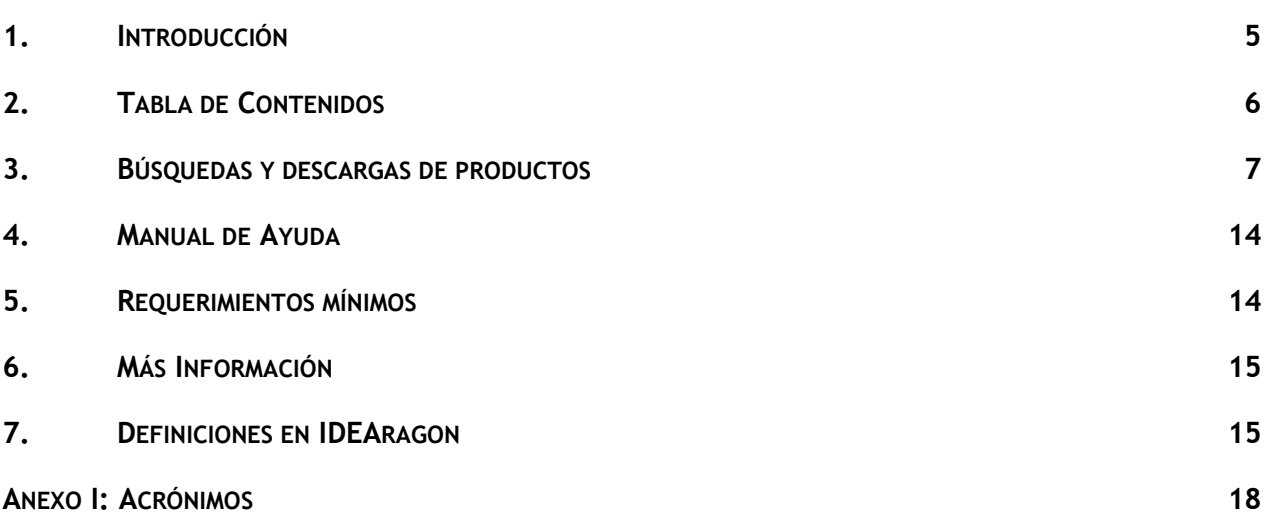

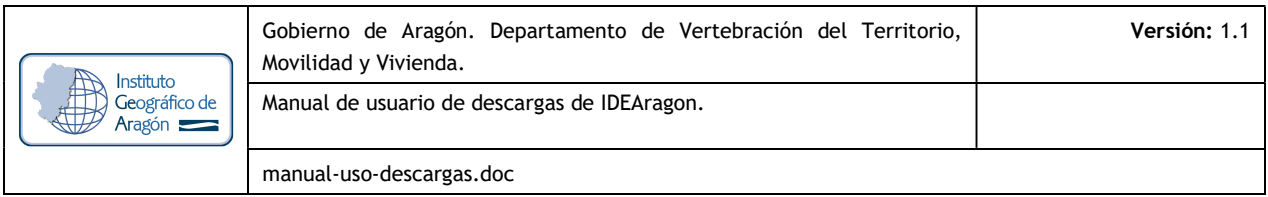

#### 1. INTRODUCCIÓN

La aplicación de Descargas de la Infraestructura de Datos Espaciales de Aragón (IDEARAGON) es la aplicación geográfica del Gobierno de Aragón que da acceso a la información mediante diversos datos, metadatos, servicios y aplicaciones que permiten al usuario poder buscar y descargar información sobre el territorio aragonés.

La aplicación permite la descarga de los diferentes productos que el Instituto Geográfico de Aragón dispones para tal fin. Parte de esta información procede de los servidores corporativos del Gobierno de Aragón con geodatos en sistema de coordenadas ETRS89 en el huso 30 N (EPSG: 25830) si bien es conveniente reseñar que IDEARAGON es un proyecto en constante evolución por lo que se advierte al lector que los contenidos y funciones están en continua mejora.

El enlace directo a la aplicación es el siguiente: http://idearagon.aragon.es/descargas.jsp

| <b>GOBIERNO</b><br>DE ARAGON                                        | <b>IDEARAGON</b>                                                                                     |                          |                     |                                 | ESP   ENG<br>9 <sup>2</sup> |
|---------------------------------------------------------------------|----------------------------------------------------------------------------------------------------|--------------------------|---------------------|---------------------------------|-----------------------------|
| <b>IDEARAGON &gt; DESCARGAS</b>                                     |                                                                                                    |                          |                     |                                 |                             |
| <b>DESCARGAS</b>                                                    |                                                                                                    |                          |                     |                                 |                             |
| <b>COLECCIÓN</b><br><b>DIVSIÓN ADMINISTRATIVA</b>                   |                                                                                                    | <b>UNIDAD GEOGRÁFICA</b> |                     |                                 |                             |
| v<br>Cartografia                                                    | $\overline{\mathbf{v}}$<br>Aragón                                                                    |                          |                     | Introduzca la unidad geográfica |                             |
| Mapas de Aragón de distintas temáticas.                             |                                                                                                    |                          |                     |                                 |                             |
| Descargar en formato:<br>pdf(14)<br>۳.<br>$\Box$                    | Otras opciones de descarga:<br><b>ATOM</b><br><b>WFS</b><br><b>WCS</b><br><b>Descargar</b><br>Nombre | Ver en<br>visor          | Ver en<br>cartoteca | Fecha                           | <b>Escala</b>               |
| $\Box$<br>Aragón desde Satélite DEIMOS 1:445.000 Octubre de 2011    |                                                                                                    | $\blacktriangleleft$     | ¢                   | 2011                            | 445000                      |
| $\Box$<br>Cartografía 1:5.000 carto5000                             |                                                                                                    | $\blacktriangleleft$     | ¢                   | 20100101                        | 300000                      |
| ⊟<br>Comarcas y Municipios de Aragón                                |                                                                                                    | $\blacktriangleleft$     | J                   | 20100401                        | 450000                      |
| ∩<br>Mapa de Aragón 1:400.000 (GeoPDF)                              |                                                                                                    | $\blacktriangleleft$     | ¢                   | 20130901                        | 400000                      |
| $\Box$<br>Mapa de comarcas y carreteras Aragon_Carreteras_Comarcas  |                                                                                                    | $\blacktriangleleft$     | ¢                   | 20110101                        | 300000                      |
|                                                                     |                                                                                                    |                          |                     |                                 |                             |
| ▣<br>Mapa de Isocronas desde Huesca Capital                         |                                                                                                    | $\blacktriangleleft$     | ¢                   | 20121231                        | 300000                      |
| ⊓<br>Mapa de Isocronas desde Teruel Capital<br>$\qquad \qquad \Box$ |                                                                                                    | $\blacktriangleleft$     | J                   | 20121231                        | 300000                      |

Figura Nº 1. Vista inicial de Descargas de IDEARAGON

Descargas es accesible desde cualquier navegador Web (Internet Explorer versiones 9.x o superior, Mozilla Firefox 10.x o superior, Google Chrome o Safari). Se recomienda una resolución de pantalla 1024x768 para la visualización correcta de la página Web. El visor de acceso dispone de un área de noticias y avisos. También dispone de un correo de contacto para el envío de sugerencias y dudas: igear@aragon.es

A continuación, se explican las herramientas y características básicas de la aplicación.

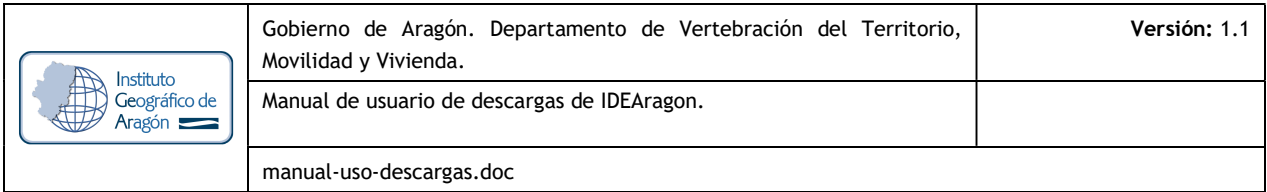

### 2. TABLA DE CONTENIDOS

La herramienta dispone de las siguientes colecciones clasificadas como se muestran a continuación:

- o Cartografía: donde se podrán obtener mapas topográficos BTA y MTA 1:5.000, cartografía urbana 1:1.000, límites administrativos…
- o Doc. Inf. Territorial: podrá obtenerse los informes correspondientes a los Documentos Informativos Territoriales clasificados por áreas temáticas.
- o Especificaciones: contendrá las especificaciones cartográficas de productos como BTA, SIOSE, mapas de susceptibilidad de riesgos…entre otros.
- o Fotos: en él se ubicarán todas las fotografías aéreas de la zona indicando la fecha de vuelo y la escala.
- o Mapas: donde se podrán descargar los diferentes mapas comarcales, provinciales…entre otros.
- o Modelos: donde podrá encontrarse los diferentes modelos digitales del terreno disponibles así como los vuelos LIDAR realizados en la zona.
- o Ortofotos: contendrá las ortofotos de PNOA de las diferentes anualidades, así como los diferentes productos relacionados.
- o Paisaje: contendrá los mapas de paisaje a escala regional
- o Plan Cartográfico de Aragón\_2017-2020: en el se tendrá acceso a los mapas de seguimiento del Plan Cartográfico de Aragón 2017-2020.
- o Planos: se dispondrá de los diferentes planos catastrales, altimétricos o de poblaciones, entre otros, relacionados con el ámbito geográfico seleccionado.
- o Satélite: se ubicarán todas aquellas escenas de satélite de las diferentes series disponibles.
- o Temática: acceso a cartografía y mapas temáticos, como transporte, planeamiento urbanístico, catastro minero, mapas geológicos, SIGPAC…

Para acceder a este tipo de colecciones y su descarga, se procederá a seleccionar la colección y el producto correspondiente a través del contenedor habilitado para tal efecto. Se adjunta imagen del mismo:

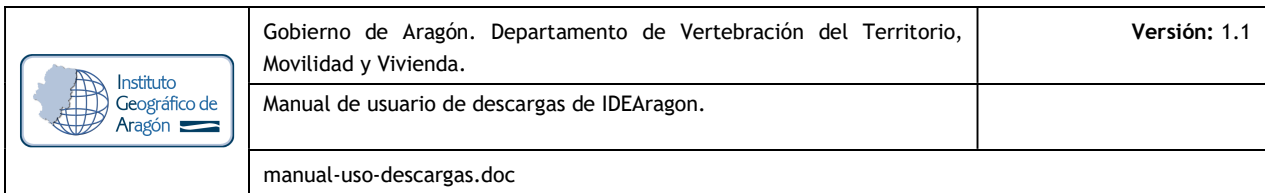

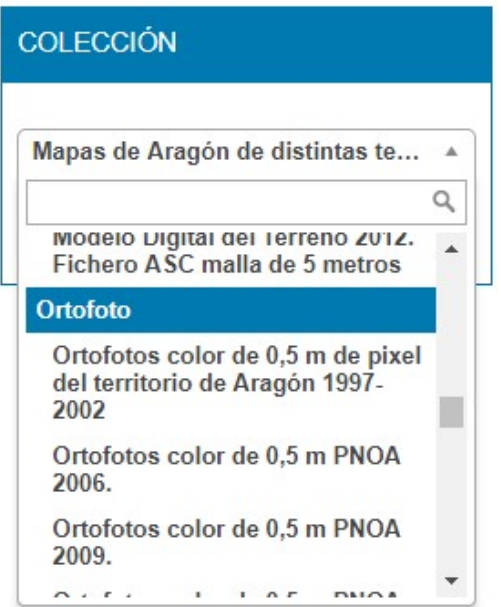

Figura Nº 2. Vista inicial del contenedor de Colecciones y productos de la aplicación de Descargas de IDEARAGON

#### 3. BÚSQUEDAS Y DESCARGAS DE PRODUCTOS

 Para proceder al manejo, localización y descarga de un determinado producto el mecanismo de actuación deberá de ser el que se detalla a continuación:

1- Se seleccionará el producto que se desea dentro del contenedor de "COLECCIÓN".

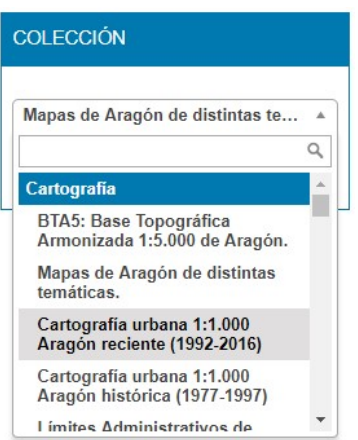

Figura Nº 3. Selección del producto "Cartografía urbana 1:1.000 Aragón reciente (1992-2016)" de la colección de Cartografía

Tras la selección del mismo se desplegará en la parte inferior todos los productos disponibles de la colección. En el caso de que el número de estos sea superior a 100 productos, la aplicación mostrará el siguiente mensaje:

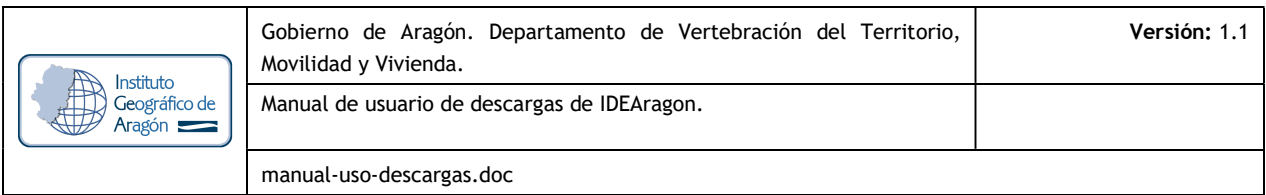

"Esta colección tiene un total de XX productos. A continuación se muestran los 100 primeros resultados. Establezca filtros por división administrativa y unidad geográfica para acceder al resto de resultados de la presente colección. Si quiere la colección completa acceda al servicio ATOM disponible para tal efecto".

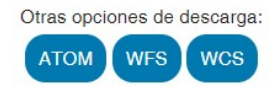

Esta colección tiene un total de 1404 productos. A continuación se muestran los 100 primeros resultados. Establezca filtros por división administrativa y unidad geográfica para acceder al resto de resultados de la presente colección. Si quiere la colección completa acceda al servicio ATOM disponible para tal efecto.

Descargar en formato:

 $dxf.zip(100)$ **Descargar** 

Figura Nº 4. Mensaje de aviso cuando la colección tiene más de 100 productos en Descargas

Si se quiere acotar la búsqueda a través de una unidad administrativa o geográfica concreta, los pasos a seguir serán los siguientes:

2- Se procederá a introducir la delimitación administrativa como filtro de la búsqueda del producto seleccionado.

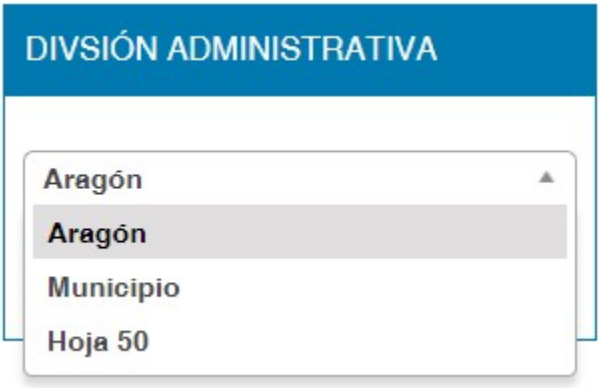

Figura Nº 5. Selección de la División Administrativa para el producto elegido

3- Se seleccionará la unidad geográfica concreta que queremos localizar. En este caso se concentrará únicamente para la división administrativa de municipios u hojas 50. La aplicación realizará una búsqueda predictiva conforme se vayan introduciendo los caracteres de la unidad geográfica que nos interesa.

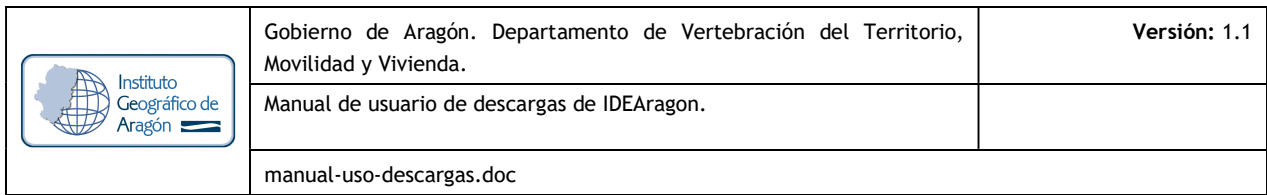

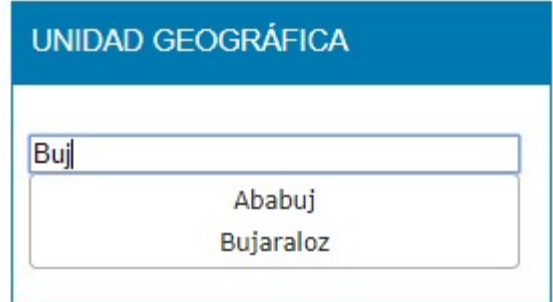

Figura Nº 6. Búsqueda de municipio de Bujaraloz dentro del contenedor de "unidad geográfica" de la aplicación de Descargas

4- Una vez introducidos los filtros correspondientes se desplegará en la parte inferior todos aquellos productos relacionados con el ámbito temático en búsqueda. Debe resaltarse que los resultados obtenidos contienen únicamente la unidad geográfica seleccionada y aparecerán listados ordenados por código INE y/o alfabéticamente.

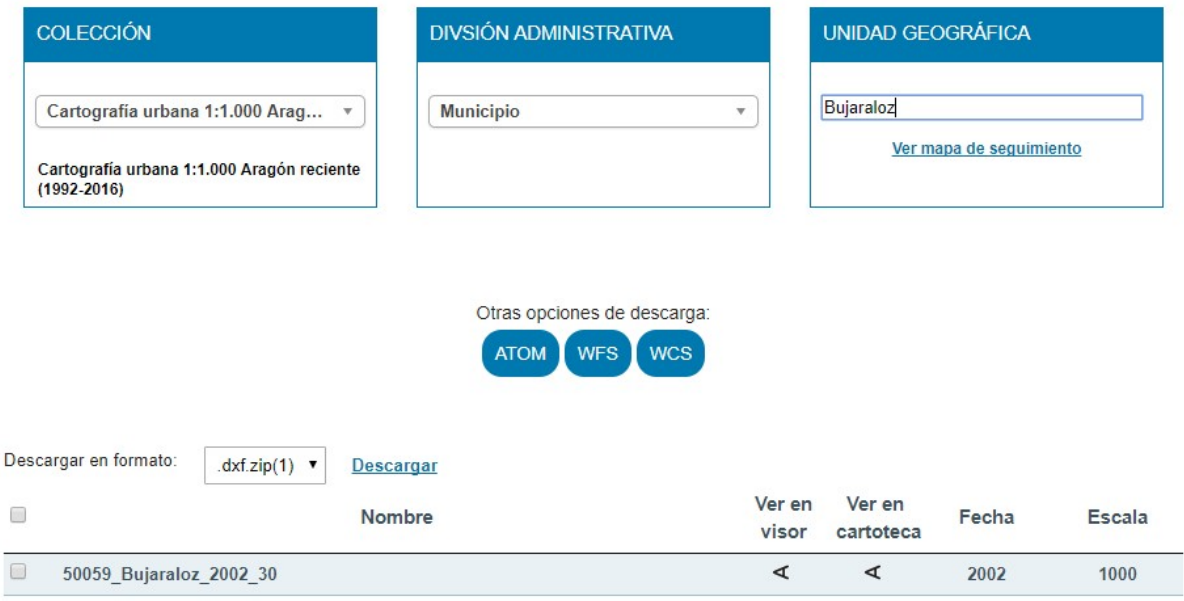

Figura Nº 7. Resultados obtenidos para la búsqueda de Cartografía 1:1.000 del municipio de Bujaraloz

A través de la opción "Mapa de seguimiento" ubicada dentro del contendeor de "Unidad Geográfica" podrá visualizarse la zona el municipio seleccionado, que aparecerá en rojo.

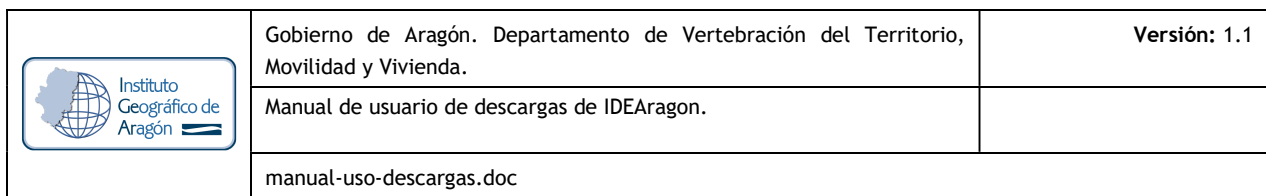

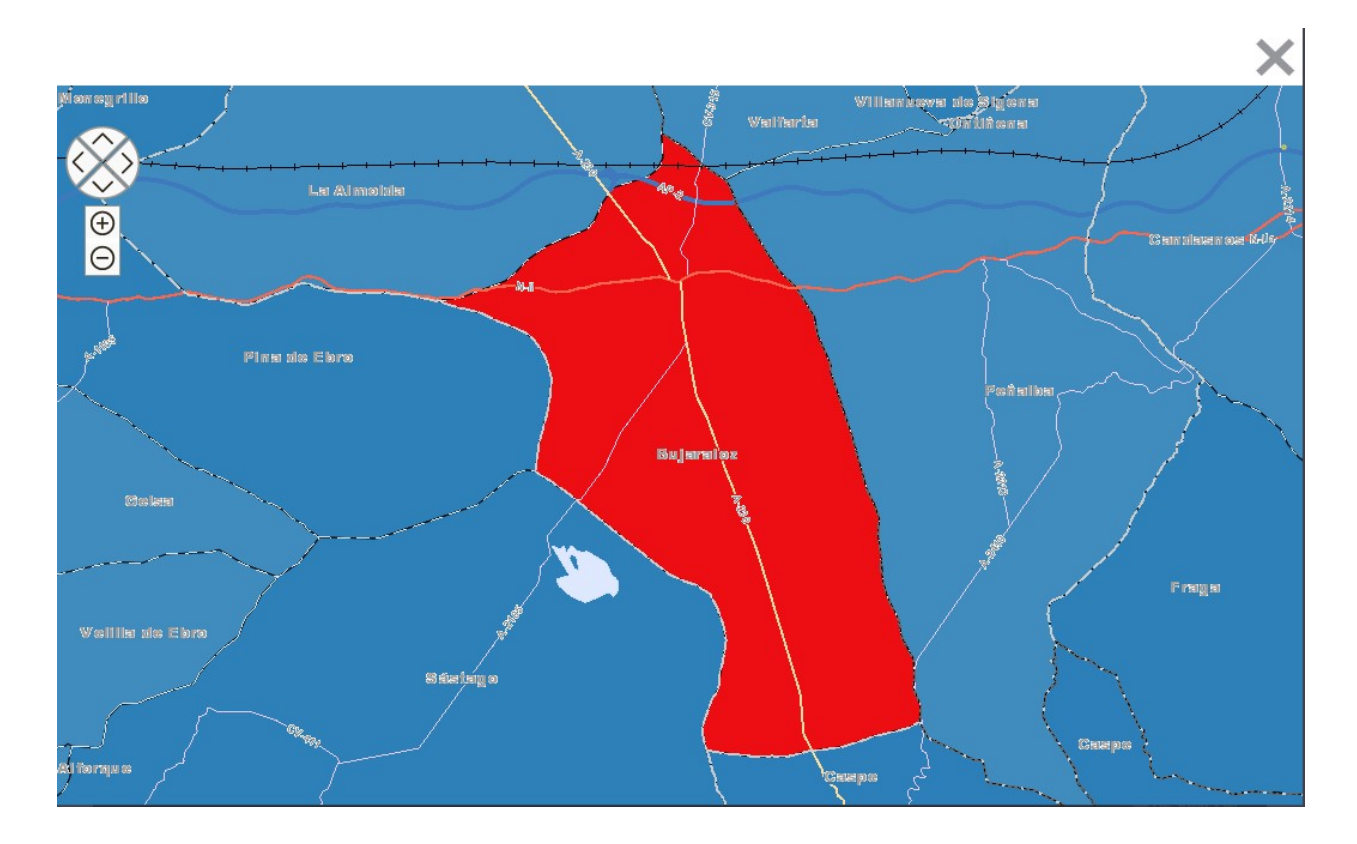

Figura Nº 8. Mapa de seguimiento de la Cartografía 1:1.000 para el municipio de Bujaraloz

5- Para proceder a la descarga de los productos listados se seleccionará el formato en el que se desea obtener el producto en el listado correspondiente, teniendo en cuenta que sólo se listarán aquellos que estén disponibles para la colección y unidad geográfica seleccionadas. Descargar en formato:  $dxf.zip(17)$   $\bullet$ 

Tras la selección del tipo de formato, se procederá a seleccionar el producto deseado "pinchando" sobre el cuadrado que aparece en la parte izquierda de cada uno de los productos listados y se presionará sobre la palabra "Descargar" que aparece junto al formato de descargas de la parte superior del listado.

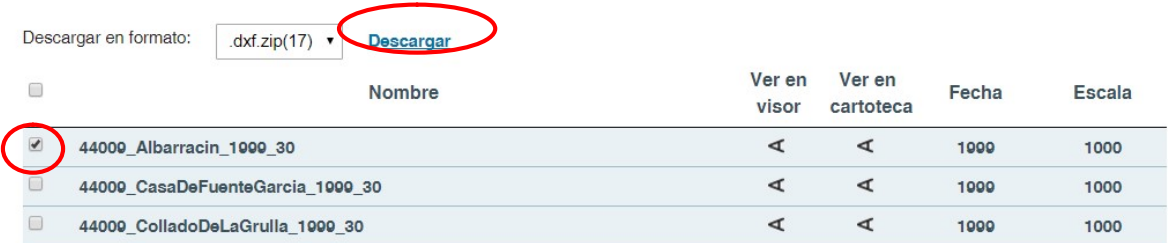

Figura Nº 9. Seleccionado el producto de Albarracín para descargas

A continuación la aplicación procederá a la descarga de los productos seleccionados.

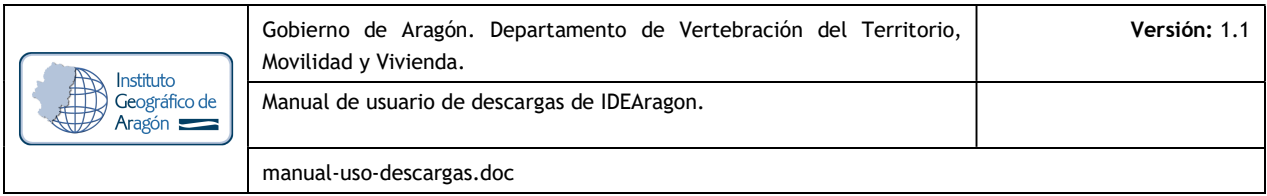

 6- Los productos listados según los criterios de búsqueda pueden estar vinculados con las herramientas de En el caso de que estos puedan ser localizados en dichas herramientas, aparecerá la A invertida

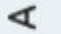

Pinchando sobre la misma la herramienta nos redirige a dichas aplicaciones con la ubicación seleccionada previamente.

Existe la posibilidad de establecer otras opciones de descarga a través de los servicios ATOM, WFS y WCS.

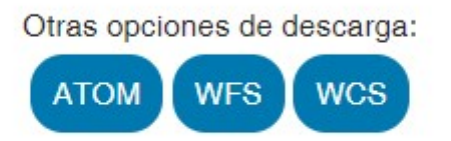

Figura Nº 10. Otras opciones de descarga de IDEARAGON

• ATOM: permite la descarga masiva de productos y colecciones.

http://idearagon.aragon.es/atom/idearagon.aragon.es.xml

A través de este servicio de descarga el usuario podrá acceder a la totalidad de los productos que integran cada una de las colecciones, permitiendo la descarga completa de cada una de ellas. Cuando se accede al enlace anteriormente indicado de servicio ATOM se visualizará un listado de todas las colecciones, tal y como se puede ver en el ejemplo de la imagen siguiente:

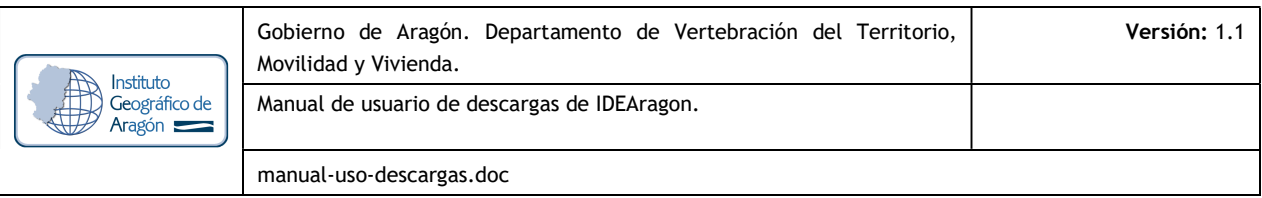

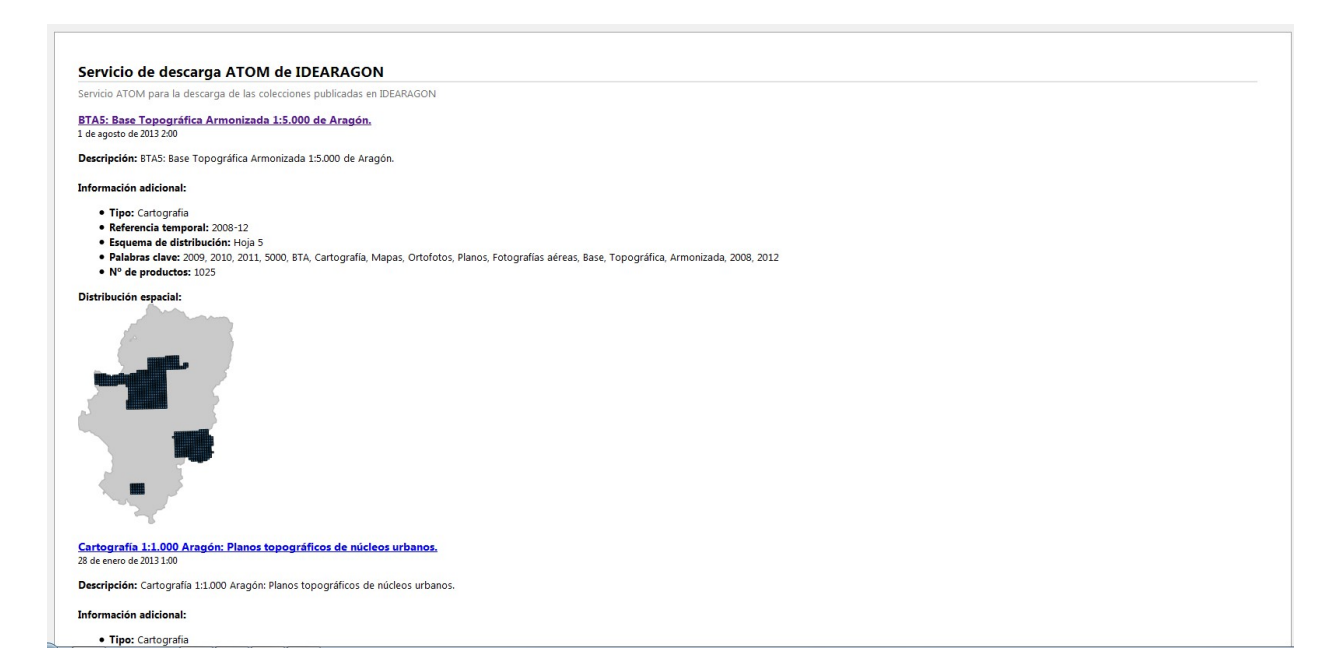

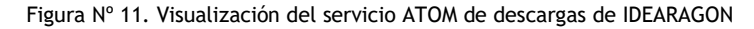

Tras el acceso a una de estas colecciones seleccionado en el título la que nos interesa, el servicio muestra todos los productos disponibles para proceder a su descarga intensiva.

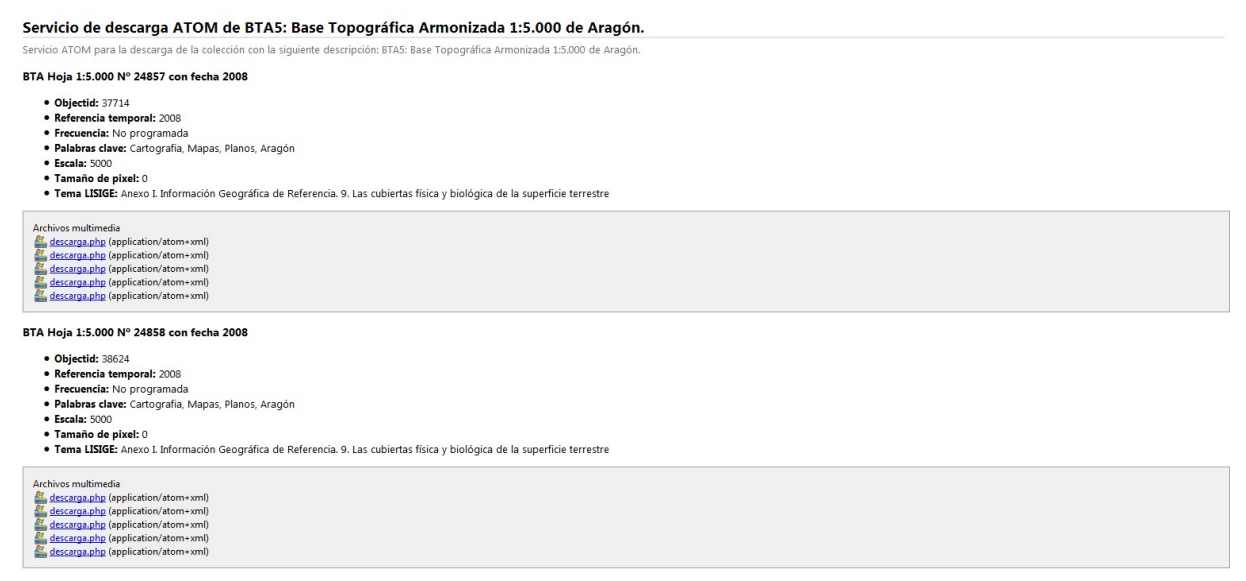

BTA Hoja 1:5.000 N° 24859 con fecha 2008

Figura Nº 12. Visualización de los productos a descarga de BTA5 a través del servicio ATOM de descargas de IDEARAGON

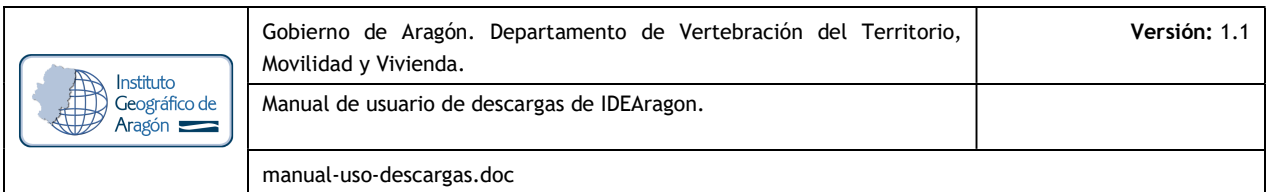

A través de este servicio el usuario podrá suscribirse al canal RSS que aparecerá en la parte superior de la página:

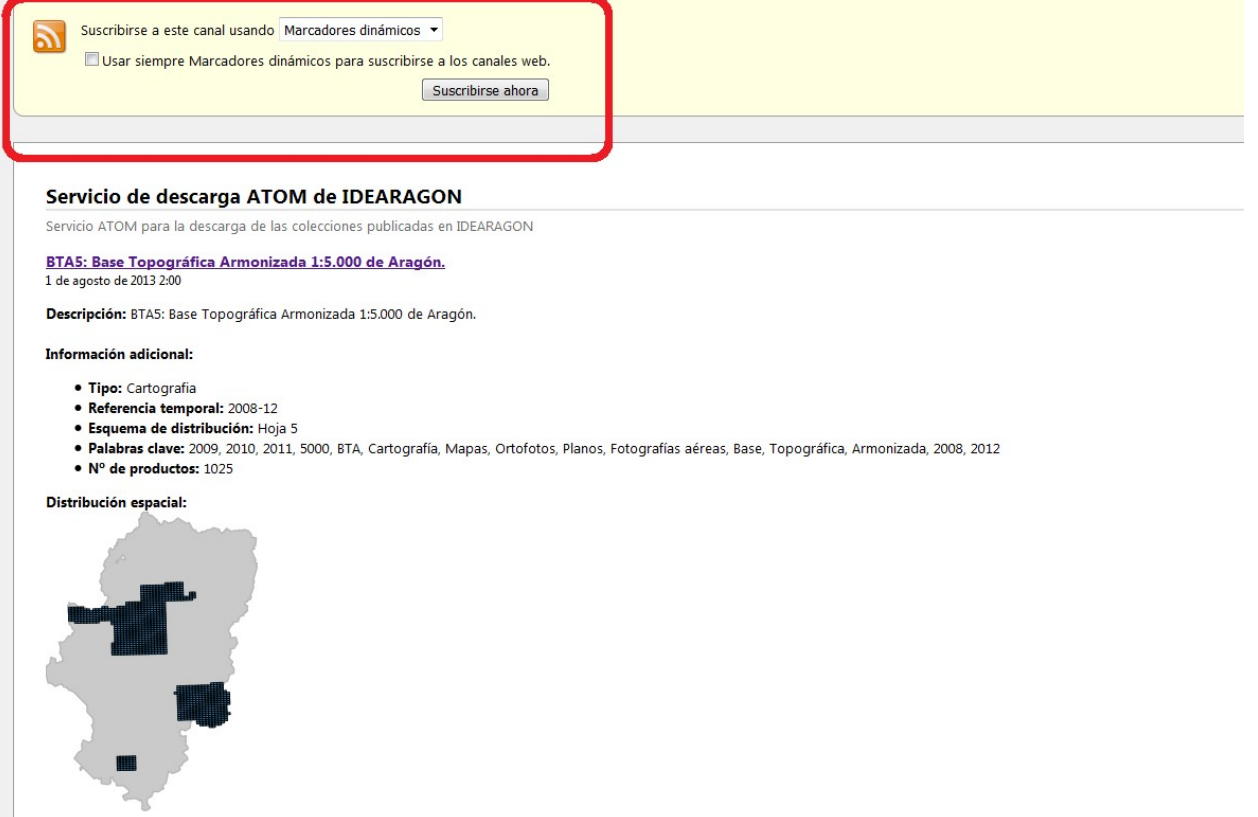

Figura Nº 13. Localización del canal RSS dentro del servicio ATOM de descargas de IDEARAGON

Mediante este canal el usuario podrá realizar suscripciones de la totalidad de las colecciones integradas en la herramienta de Descargas de IDEARAGON, así como de uno de sus productos en concreto. Tras haber realizado dicha suscripción, el usuario recibirá en su correo electrónico la notificación correspondiente a las nuevas incorporaciones que en dicha aplicación se vayan realizando.

WFS: se procederá a la descarga de servicios web de entidades.

http://idearagon.aragon.es/portal/wfs.jsp

Es un servicio estándar, que ofrece un interfaz de comunicación que permite interactuar con los mapas servidos por el estándar WMS, como por ejemplo, editar la imagen que nos ofrece el servicio WMS o analizar la imagen siguiendo criterios geográficos. El Gobierno de Aragón implementa este servicio por medio de GeoServer.

#### El estándar define tres operaciones básicas:

- a. GetCapabilities devuelve la descripción formal o metadato del servicio para determinar las opciones disponibles. Se compone de dos elementos principales: FeatureTypeList que lista las entidades geográficas que se ofrecen aportando un perfil minimo de información (metadato) y FilterCapabilities que describe las expresiones que se puden usar para formular consultas espaciales y alfanuméricas.
- b. GetFeature devuelve una/s entidad/es geográfica/s (feature/s) previamente almacenados en el sevidor en función de la consulta espacial realizada u otros filtros apropiados que sirvan al servicio WFS para

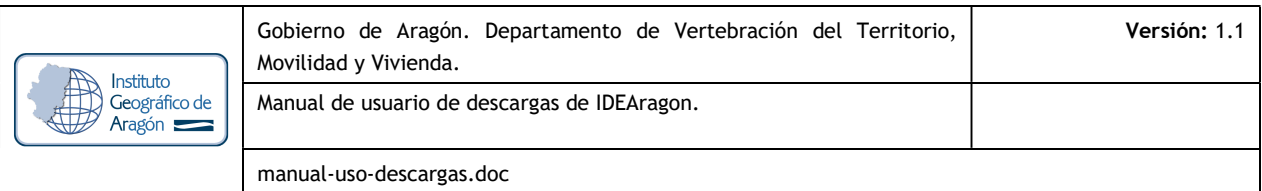

retornar el resultado de la búsqueda que contenga la geometría completa y sus atributos alfanuméricos asociados. El elemento principal de esta peración es la acción StoredQuery que es similar a la operación GetFeatureById.

- c. DescribeFeatureType devuelve un esquema XML describiendo los tipos de datos servidor por el servicio WFS señalando la codificación de las instancias de los objetos en las operaciones de consulta o en las transacciones.
	- WCS: se procederá a la descarga de servicios web de coberturas.

http://idearagon.aragon.es/portal/wcs.jsp

Proporciona los datos junto con su descripción detallada, lo cual permite que puedan ser interpretados o extrapolados, y no sólo representados de forma estética. La diferencia principal con el servicio WFS, es que el servicio WCS proporciona coberturas que reflejan fenómenos de variación espacio-temporal continua frente al WFS que sirva para gestionar entidades geoespaciales discretas.

El Gobierno de Aragón implementa este servicio por medio de GeoServer. Inicialmente se está difundiendo a través de este servicio WCS la siguiente información:

- Modelo Digital de Terreno (MDT): 5 m.
- Modelo Digital de Terreno (MDT): 200 m.
- Mapa de Orientaciones, cobertura ráster derivada del MDT 200 m.
- Mapa de Pendientes, cobertura ráster derivada del MDT 200 m.

El estándar define tres operaciones básicas:

a. GetCapabilities, devuelve la descripción formal o metadato del servicio y la descripción de las coberturas ofrecidas por el servidor.

- b. DescribeCoverage, devuelve un documento XML con una descripción detallada de una o varias coberturas de las suministradas por el servicio.
- c. GetCoverage, permite obtener una cobertura o parte de ella en uno de los formatos compatibles: GeoTIFF, TIFF, GIF, JPEG, ARCGRID. Las consultas son definidas por el usuario.

#### 4. MANUAL DE AYUDA

El botón con el presente manual de ayuda de usuario de la herramienta de Descargas de IDEARAGON se localiza en el margen superior derecho de la aplicación.

#### 5. REQUERIMIENTOS MÍNIMOS

- Sistema operativo: Windows XP o superiores, MAC o sistemas operativos open-source.
- · Memoria: mínimo 1 GB RAM.
- · Tarjeta gráfica: mínimo 500 Mb.
- · Conexión a Internet: mínimo 10 Mb.

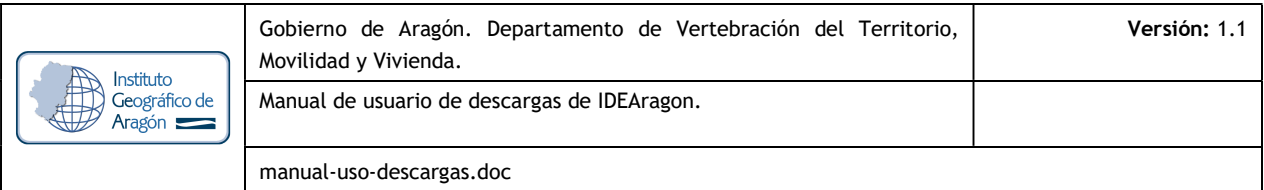

#### 6. MÁS INFORMACIÓN

- le Organismo responsable del mantenimiento del portal IDEARAGON: Instituto Geográfico de Aragón (IGEAR). Departamento de Vertebración del Territorio, Movilidad y Vivienda. Gobierno de Aragón.
- 1<sup>®</sup> Dirección Postal: Pº María Agustín, 36. Edificio Pignatelli. CP 50.071, Zaragoza, España.
- **Le Correo electrónico: igear@aragon.es**
- 10 Teléfono: +34 976 71 56 05
- **Dirección URL del Portal de IDEARAGON: http://idearagon.aragon.es**
- Dirección URL de la Cartoteca: http://idearagon.aragon.es/descargas.jsp

#### 7. DEFINICIONES EN IDEARAGON

A los efectos del presente instrumento del Sistema Cartográfico de Aragón (SCA), los términos que en ella se emplean tendrán el sentido que se establece a continuación por orden alfabético:

CARTOGRAFÍA: Conjunto de estudios y operaciones científicas, artísticas y técnicas que intervienen, a partir de los resultados de observaciones directas o de la explotación de unos datos, en la elaboración de mapas y en su utilización

CARTOGRAFÍA TOPOGRÁFICA: Es la que representa la morfología del terreno y los objetos naturales o artificiales con una posición determinable sobre la superficie terrestre. A su vez la cartografía topográfica puede ser básica o derivada.

CARTOGRAFÍA TOPOGRÁFICA BÁSICA: Es aquella cartografía topográfica que se obtiene por procedimientos directos de observación y medición de la superficie terrestre y sirve de base y referencia para su uso generalizado como representación gráfica de un territorio.

DATO ESPACIAL, GEODATO: Cualquier información que esté georreferenciada, es decir, que de forma directa o indirecta haga referencia a su localización concreta sobre la superficie terrestre, mediante cualquier sistema objetivo.

DATUM: Conjunto de parámetros que definen un origen y situación de un sistema de coordenadas válido para una zona determinada de la Tierra.

GEOGRAFÍA: Ciencia cuyo objeto es el estudio del medio (o de la superficie terrestre), desde el punto de vista geográfico (territorial) y de las sociedades que lo habitan, a diferentes escalas y teniendo en cuenta las interrelaciones que se generan.

GEOMÁTICA: Es la técnica informática que facilita la adquisición, tratamiento y difusión de la información espacial.

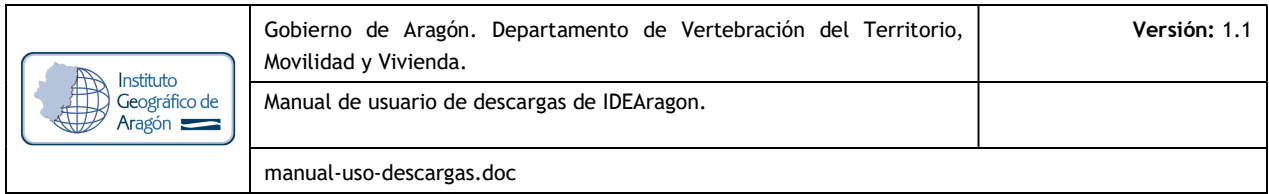

GEOPORTAL: Sitio Internet o equivalente que proporciona acceso a servicios interoperables de información geográfica de varios órganos, organismos o entidades de una o varias Administraciones Públicas, e incorpora al menos un servicio que permita buscar y conocer los datos y servicios geográficos accesibles a través de él.

INFORMACIÓN GEOGRÁFICA (IG): Es el conjunto de datos espaciales georreferenciados necesarios como parte de acciones científicas, administrativas o legales.

INFRAESTRUCTURA DE DATOS ESPACIALES (IDE): Una IDE es el conjunto de "tecnologías, políticas, estándares y recursos humanos para adquirir, procesar, almacenar, distribuir y mejorar la utilización de la información geográfica". Al igual como las carreteras y autopistas facilitan el transporte vehicular, las IDE facilitan el transporte de información geoespacial. Las IDE promueven el desarrollo social, económico y ambiental del territorio

INFRAESTRUCTURA DE DATOS ESPACIALES DE ARAGÓN (IDEARAGON): Es la organización de los conjuntos de datos georreferenciados del territorio de Aragón distribuidos en diferentes sistemas de información geográfica, accesible por la red de Internet.

METADATO: Un metadato no es más que el dato sobre el dato, es decir, son el conjunto de características que todo conjunto de geodatos lleva asociado. La Información Geográfica (IG) posee una serie de características y peculiaridades que es necesario reflejar a través de los metadatos, permitiendo que los usuarios comprendan mejor los datos que quiere utilizar.

NOMBRE GEOGRÁFICO: Nombres de zonas, regiones, localidades, ciudades, suburbios, ciudades o

asentamientos o cualquier característica geográfica o topográfico de interés público o histórico.

NORMA CARTOGRÁFICA DE ARAGÓN (NCA): Conjunto de reglas o directrices de obligado cumplimiento para toda acción, actividad, operación o procedimiento administrativo que utilice información geográfica de forma directa o indirecta dentro del territorio aragonés.

ORTOFOTO U ORTOIMAGEN: Datos de imágenes georreferenciadas de la superficie de la tierra obtenidas por medio de satélites o sensores aerotransportados.

PARCELA CATASTRAL: Unidad de trabajo de Catastro que recoge el registro administrativo con la descripción de los bienes inmuebles rústicos y urbanos.

SERVICIO DE INFORMACIÓN GEOGRÁFICA: Operación, o conjunto de operaciones, que pueden efectuarse, a través de una aplicación informática, sobre datos geográficos o sus metadatos.

SERVICIO WEB DE MAPAS (WMS): Definido por el Open Geospatial Consortium (OGC) con el objeto de producir mapas en formato imagen a la demanda para ser visualizados por un navegador Web o en un cliente.

SISTEMA DE INFORMACIÓN GEOGRÁFICA (SIG): Sistema de hardware, software y procedimientos elaborados para facilitar la obtención, gestión, manipulación, análisis, modelado, representación y salida de datos espacialmente referenciados, para resolver problemas complejos de planificación y gestión.

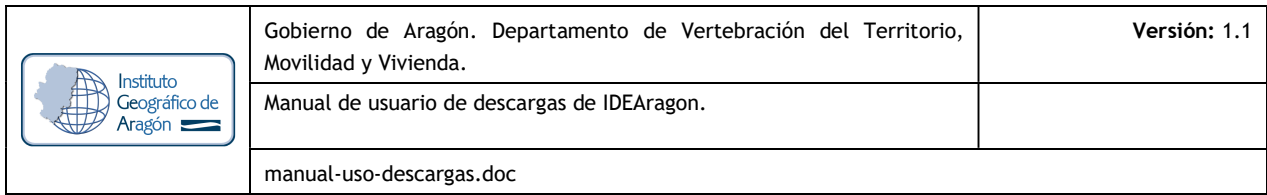

SISTEMA DE REFERENCIA GEODÉSICO, SISTEMA DE REFERENCIA ESPACIAL (SRS): es un recurso matemático que permite asignar coordenadas a puntos sobre la superficie terrestre. Son utilizados en geodesia, navegación, cartografía y sistemas globales de navegación por satélite para la correcta georreferenciación de elementos en la superficie terrestre. Estos sistemas son necesarios dado que la tierra no es una esfera perfecta. Dentro de estos cabe distinguir los llamados sistemas locales, que utilizan para su definición un Datum Local (elipsoide determinado por un punto de origen), y los sistemas globales cuyos parámetros están dados por una terna rectangular (X, Y, Z) cuyo origen se encuentra en el geocentro terrestre. Para definir las coordenadas geodésicas (latitud, longitud y altura) cuentan con un elipsoide de revolución asociado. En la realidad tanto el centro como los ejes son inaccesibles en la práctica.

UNIDAD ADMINISTRATIVA: Unidades de administración que dividen el espacio geográfico donde se tienen y/o ejercen derechos jurisdiccionales a nivel municipal, comarcal, provincial, autonómico y nacional, separados por límites administrativos.

USO DEL SUELO: Espacio caracterizado según su actual y futuro uso previsto según la funcionalidad o propósito socio-económico ya sea residencial, industrial, comercial, agrícola, forestal, recreativo.

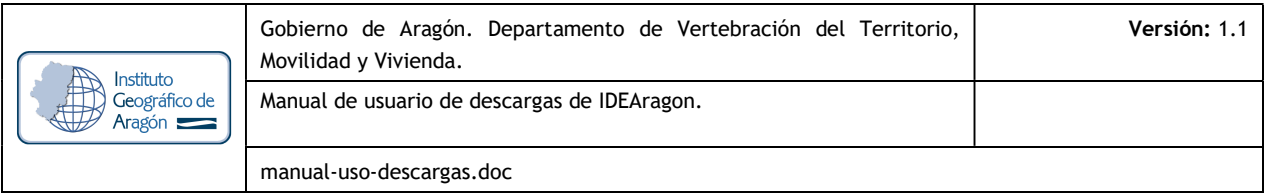

#### ANEXO I: ACRÓNIMOS

A los efectos del presente documento, los términos citados poseen los siguientes acrónimos ordenados alfabéticamente:

BTA: Base Topográfica Armonizada.

CLC: Corine Land Cover.

DIRECTIVA INSPIRE: DIRECTIVA 2007/2/CE del Parlamento Europeo y del Consejo por la que se establece una infraestructura de información espacial en la Comunidad Europea.

EPSG: European Petroleum Survey Group.

GML: Geography Markup Language

GPX: GPS eXchange Format (Formato de intercambio GPS)

IDE: Infraestructuras de Datos Espaciales.

IDEAragon: Infraestructura de Datos Espaciales de Aragón.

IG: Información Geográfica.

IGEAR: Instituto Geográfico de Aragón.

KML: Keyhole Markup Language

LISIGE: LEY 14/2010, sobre las Infraestructuras y Servicios de Información Geográfica en España.

LOTA: LEY 4/2009 de Ordenación del Territorio de Aragón.

MDT: Modelo Digital de Terreno.

NCA: Norma Cartográfica de Aragón.

OGC: Open Geospatial Consortium.

OT: Ordenación del Territorio.

PNOA: Plan Nacional de Ortofotografía Aérea.

SIOSE: Sistema de Información sobre Ocupación del Suelo de España.

TIG: Tecnologías de la Información Geográfica.

WCS: Web Coverage Service o Servicio web de coberturas

WMS: Web Map Service o Servicio de Mapas en Web.